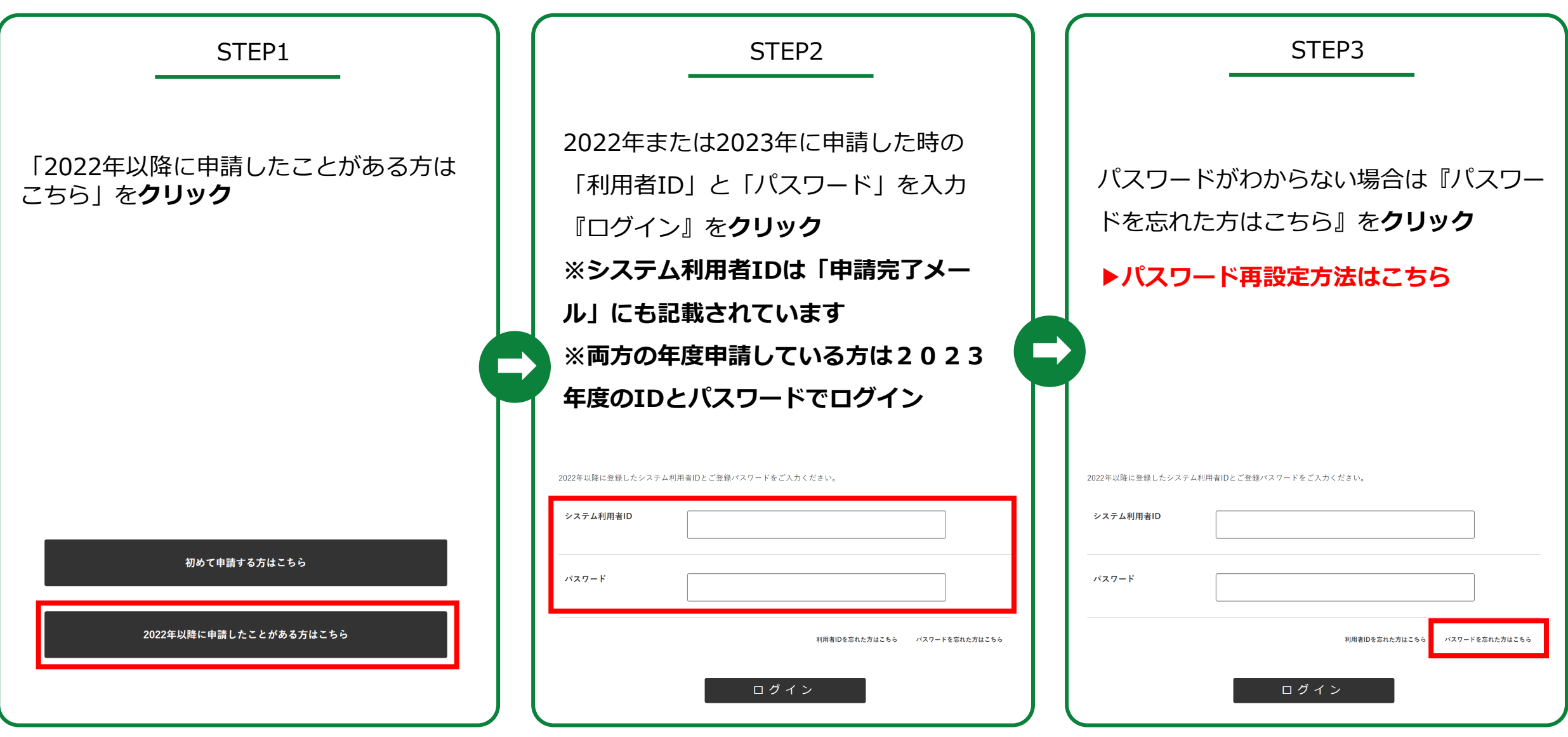

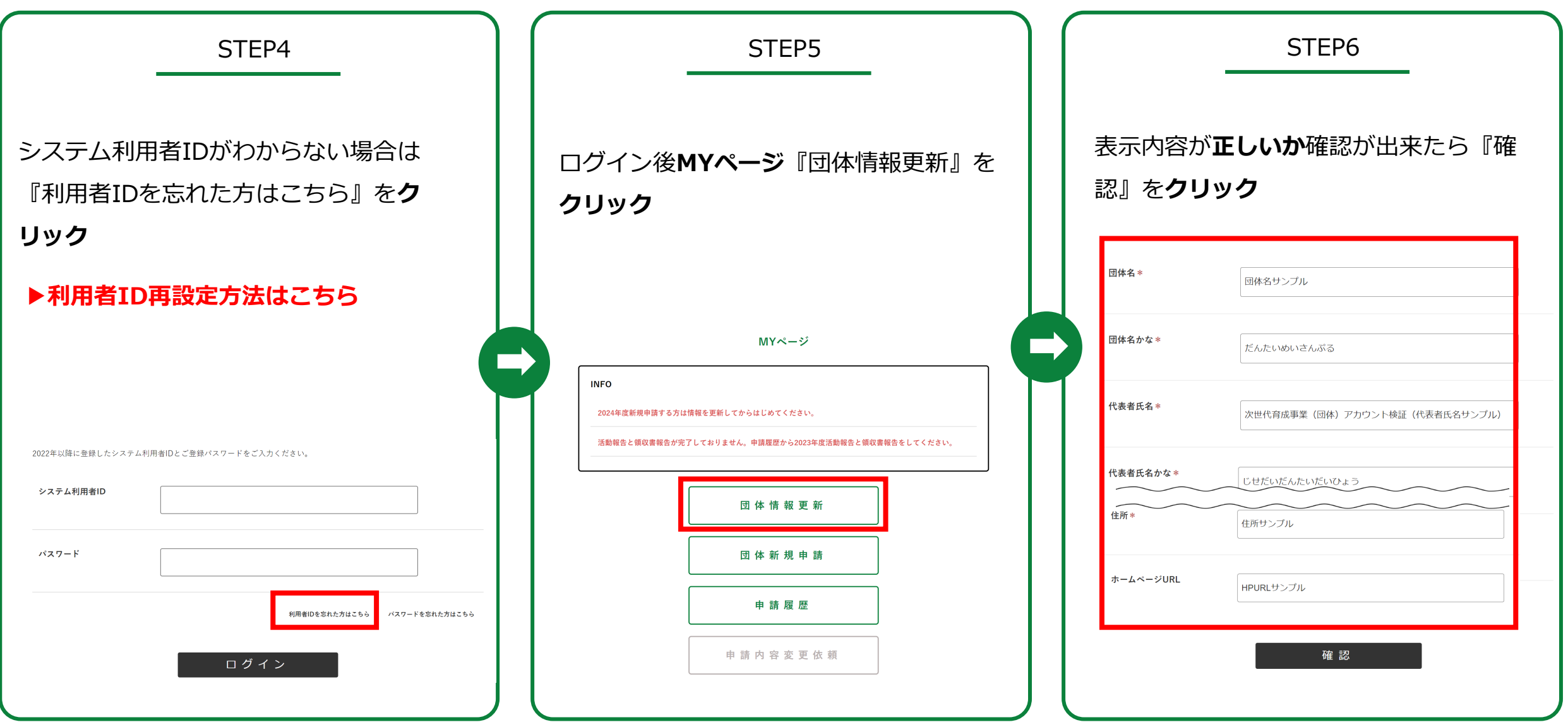

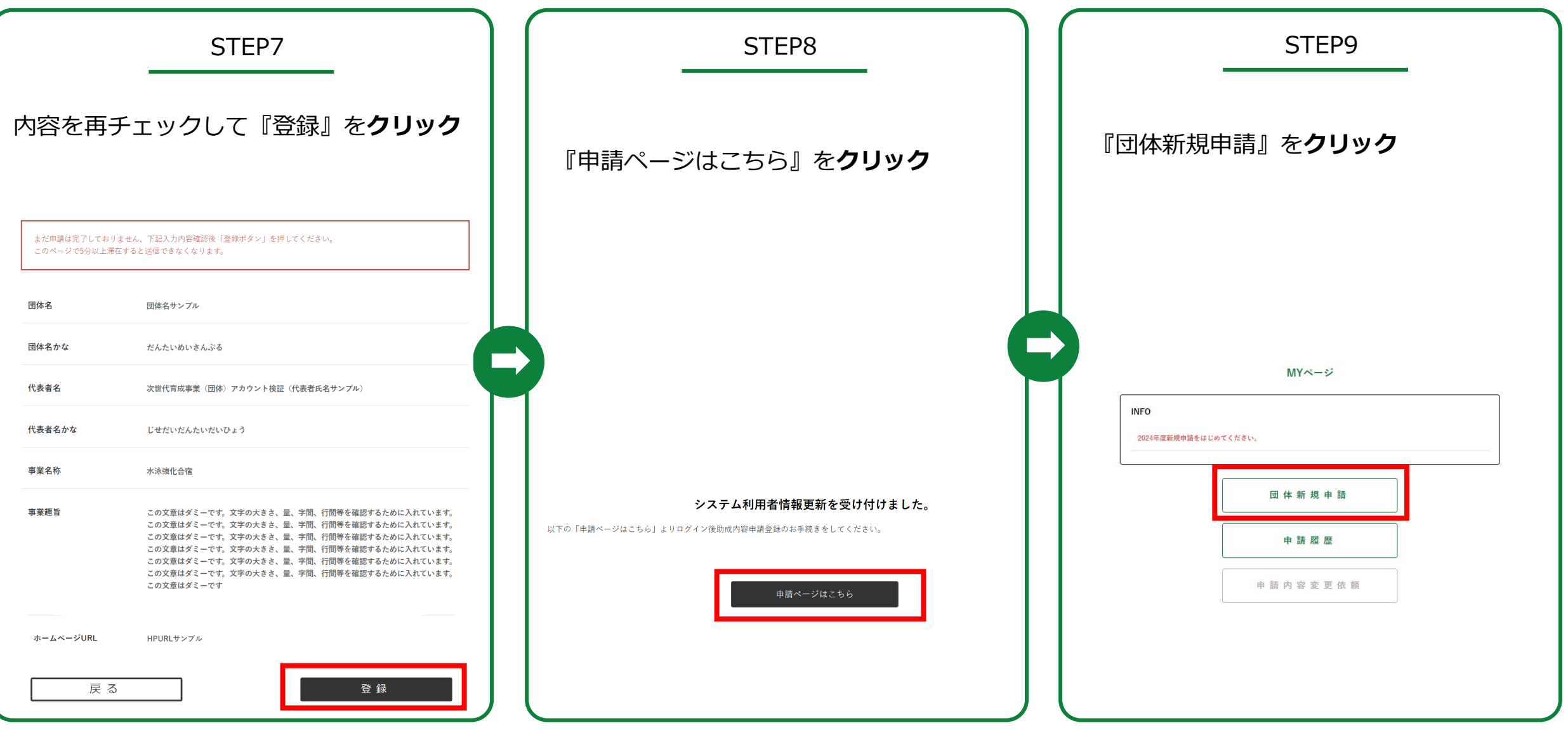

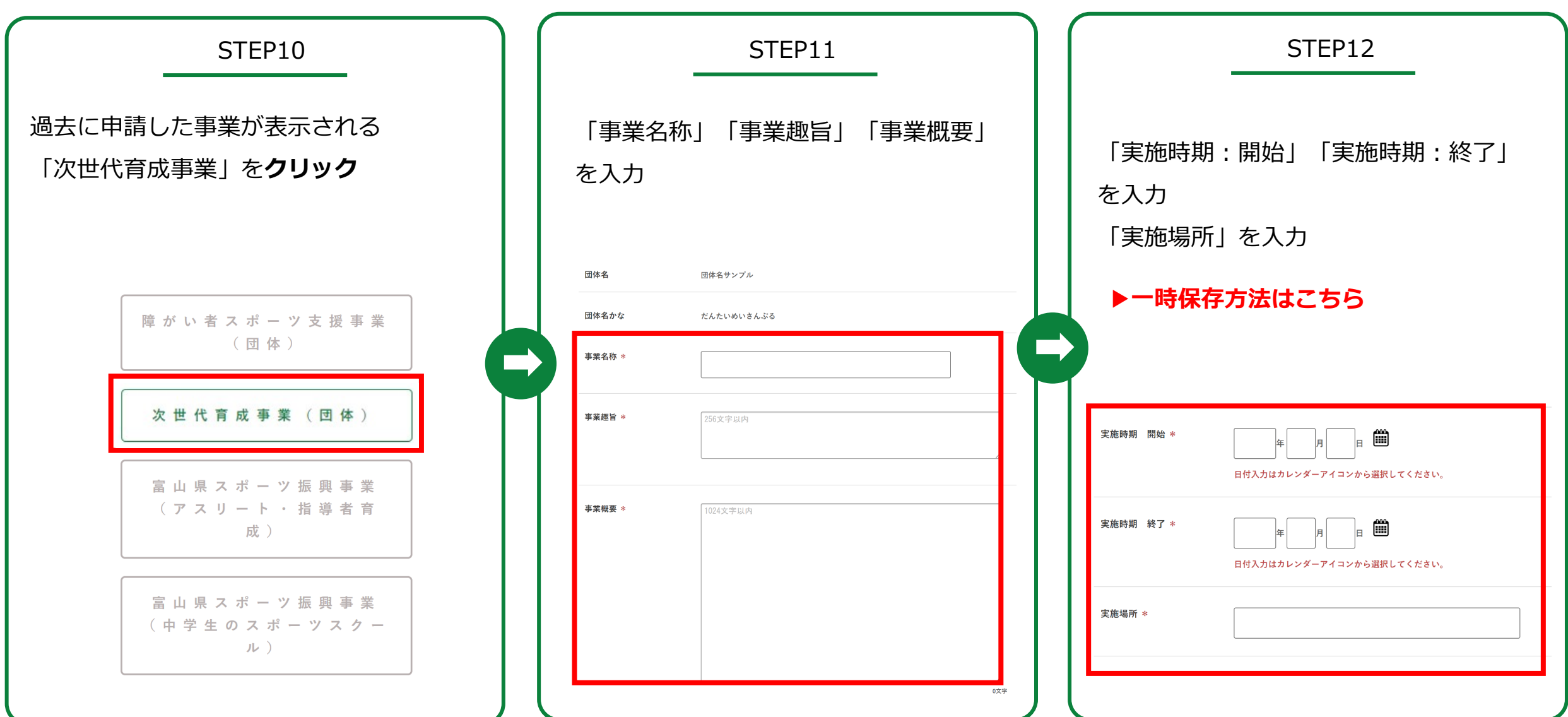

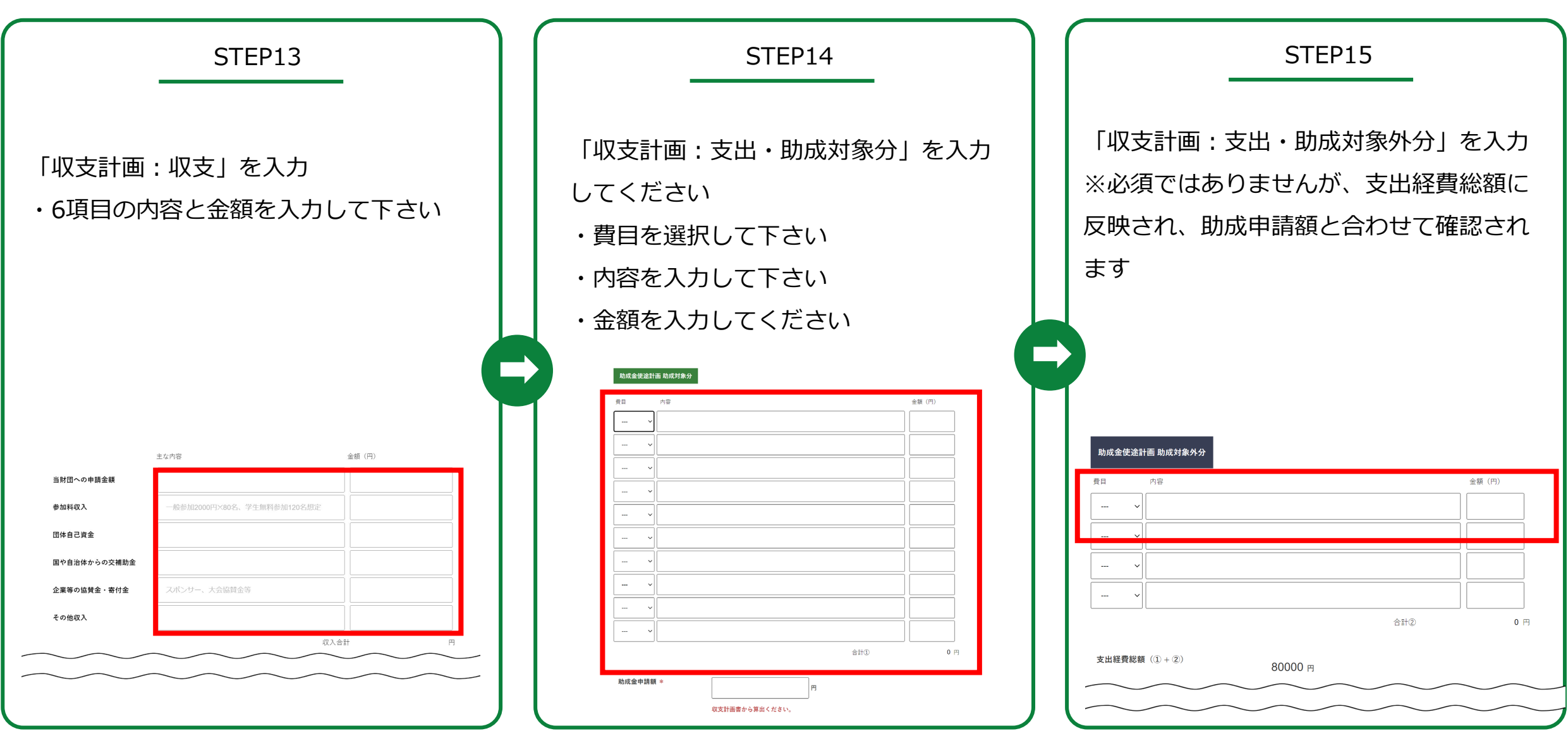

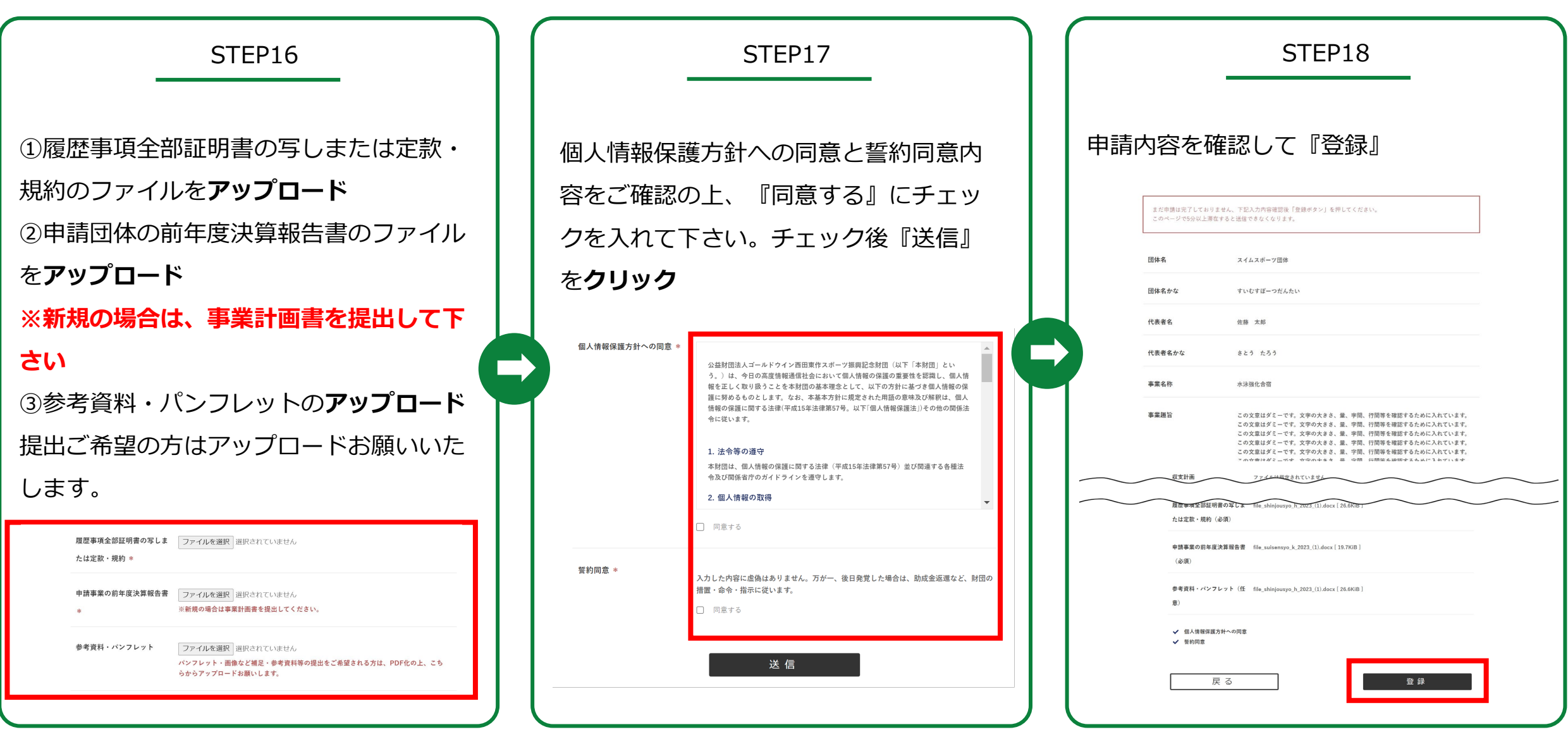

次世代育成事業(団体) に申請をする方

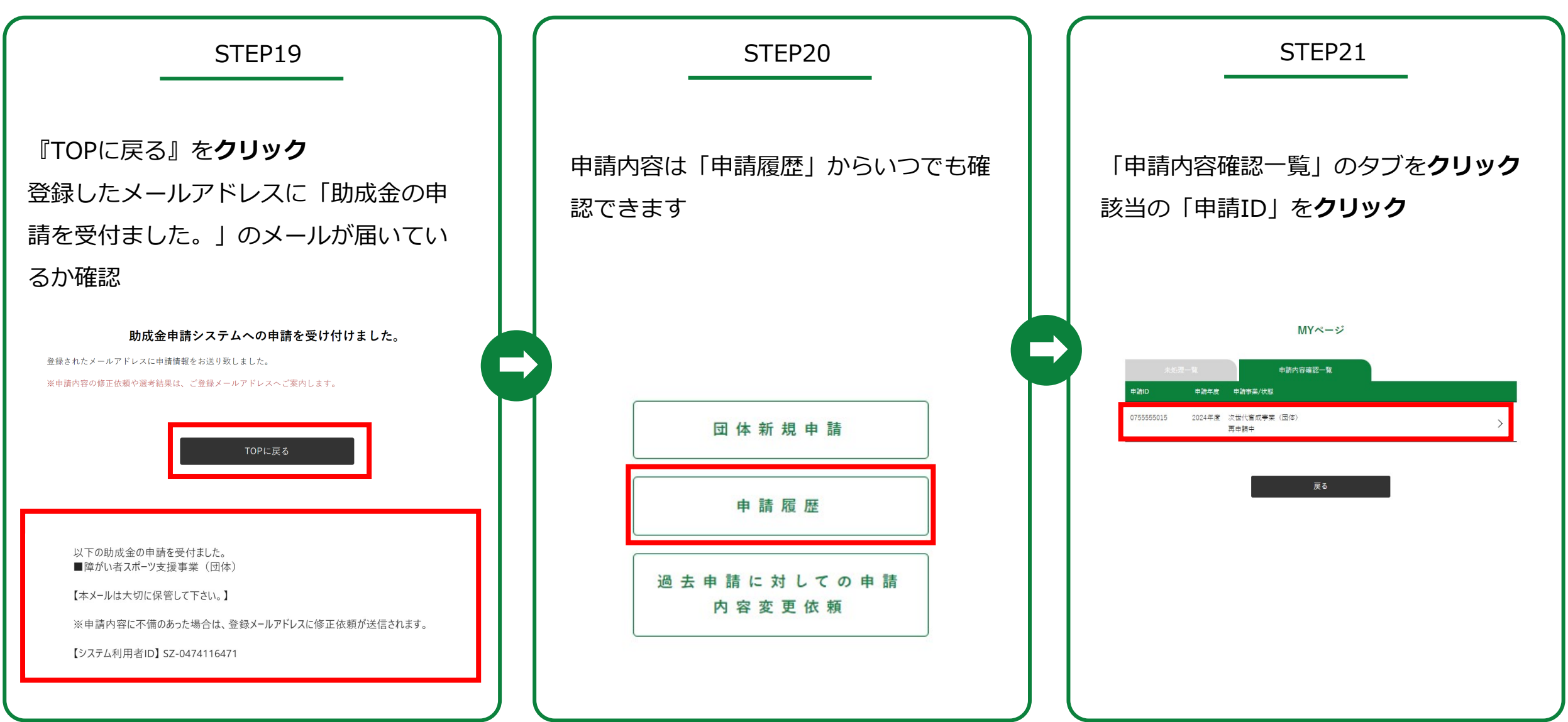

次世代育成事業(団体) に申請をする方

STEP22

一度申請した内容は確認するのみです ※何らかの事情で申請した内容から変更 がある場合は『申請内容変更依頼』ボタ ンから内容変更を依頼してください

![](_page_7_Figure_4.jpeg)

<span id="page-8-0"></span>![](_page_8_Picture_0.jpeg)

一時保存の仕方

![](_page_8_Figure_2.jpeg)

![](_page_9_Picture_0.jpeg)

一時保存方法

![](_page_9_Picture_27.jpeg)

### 申請内容変更方法

#### 何らかの事情で申請内容を変更する必要が出た場合

![](_page_10_Figure_2.jpeg)

# <span id="page-11-0"></span>パスワード再登録方法

パスワードをわすれた方の設定方法

![](_page_11_Picture_47.jpeg)

## パスワード再登録方法

パスワードをわすれた方の設定方法

![](_page_12_Figure_2.jpeg)

# <span id="page-13-0"></span>システム利用者ID再登録方法

#### システム利用者IDをわすれた方の設定方法

![](_page_13_Picture_47.jpeg)